#### **DOWNLOAD VIDEOS FROM THE INTERNET** A Learn in 30 presentation by John Krout

#### For PATACS+OPCUG Saturday, November 19, 2022

## **Internet access is not fully available everywhere**

- Many national parks and many mountainous areas have few or no cell towers, and many rural cell towers have only very low bandwidth available.
- Planes and ships have minimal bandwidth available.
- A sole cell tower can be overloaded by a local crowd of 300+ cell phone users.
- If you plan to travel, then your best practice is to download videos from the Web *before you go***.**

# **Agenda**

- The generic process for downloading videos from Web sites such as YouTube and PATACS
- Free computer software for downloading videos
- The Netflix computer application and the Netflix portable device app enable you to download Netflix TV shows and movies for later viewing
- Same is true for the Amazon Prime Video computer app and portable device app

#### **The Generic Download Process**

- For each downloaded video, you can set the video file resolution and file type.
- To reduce video file size, change resolution down to the format of your TV, computer or portable device.
- You can copy the downloaded video file to another computer or portable device.
- This works for YouTube videos and for presentation videos on the PATACS web site.

## **Computer software for downloading video files**

## **Free computer software for downloading videos**

- The title is 4K Video Downloader. published by Open Media
- It allows 30 downloads per day for free
- Perpetual license fee is \$15
- Download the software from: **https://www.4kdownload.com/downloads**

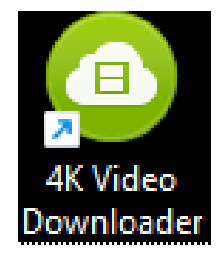

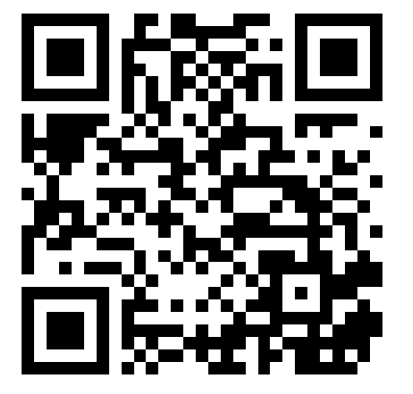

## **Free computer software for downloading videos**

- Notice the number 8 in the app icon.
- The app will download 8K resolution videos, despite the name 4K Video Downloader.
- I have not yet found any 8K resolution videos online to try that capability.

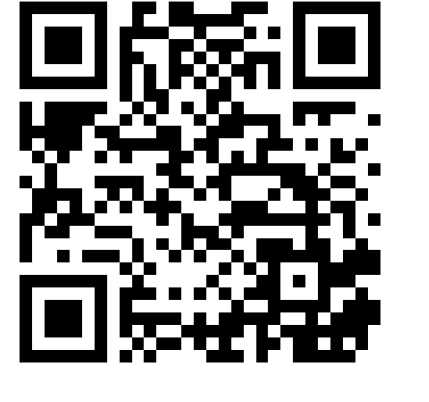

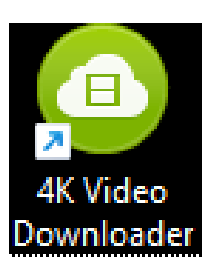

#### **The software web site**

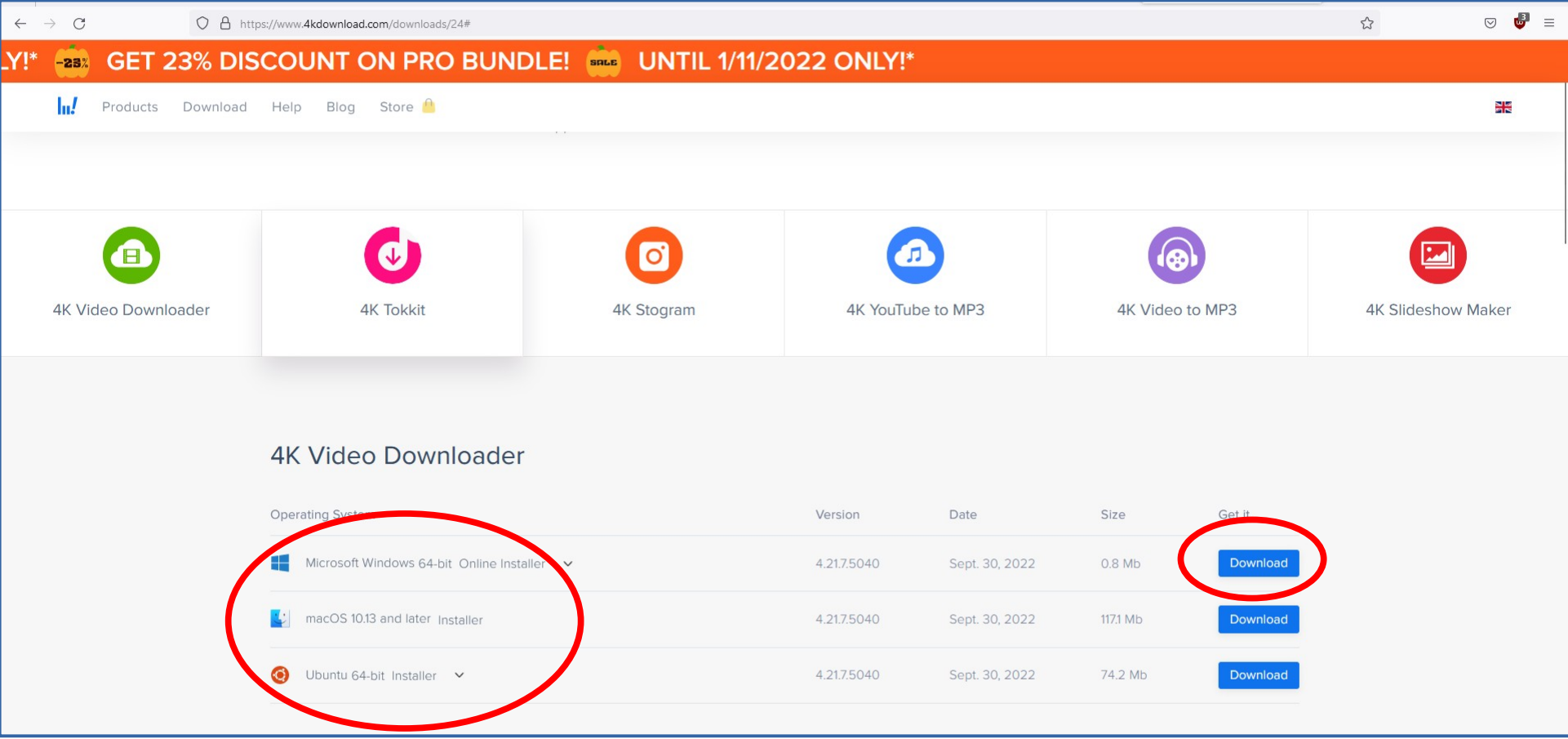

#### **The software web site**

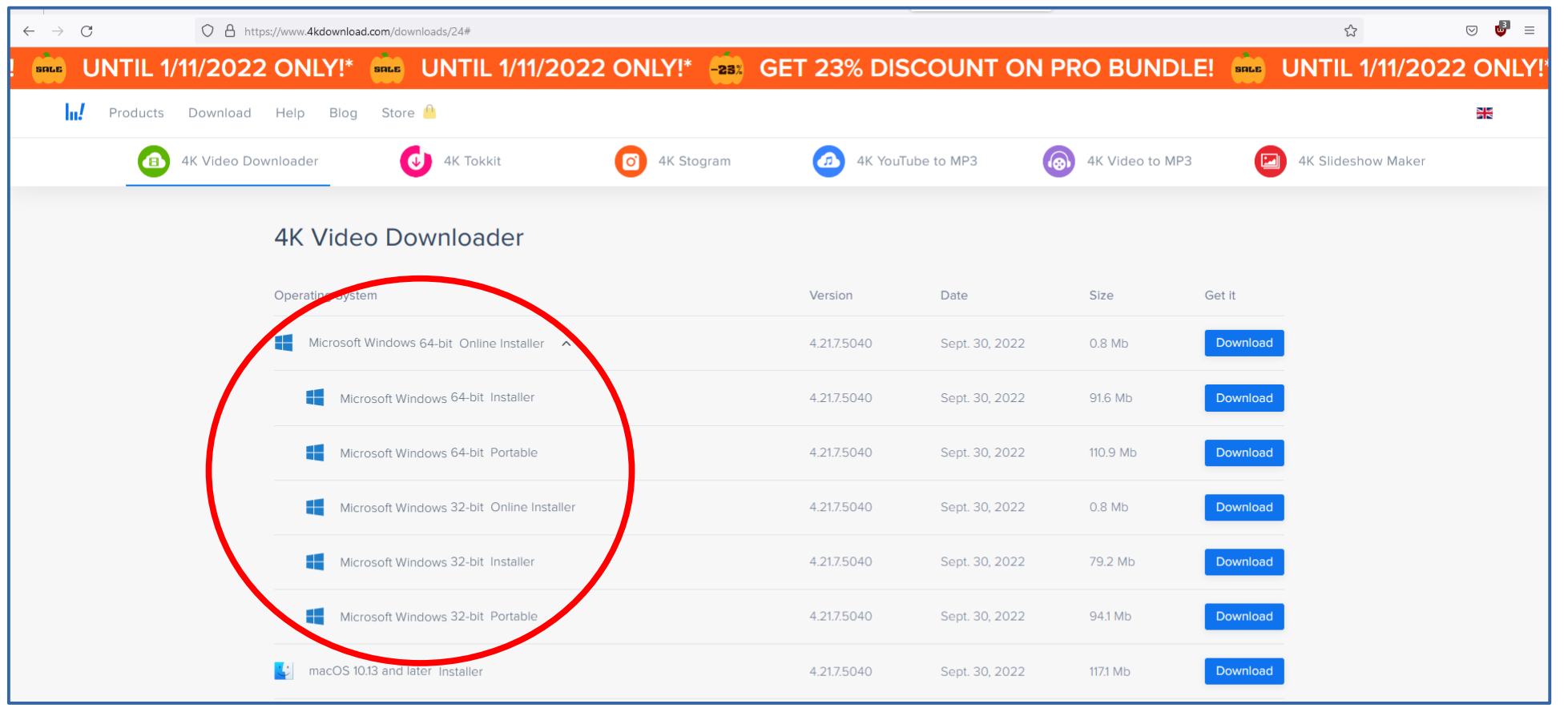

#### **The software web site**

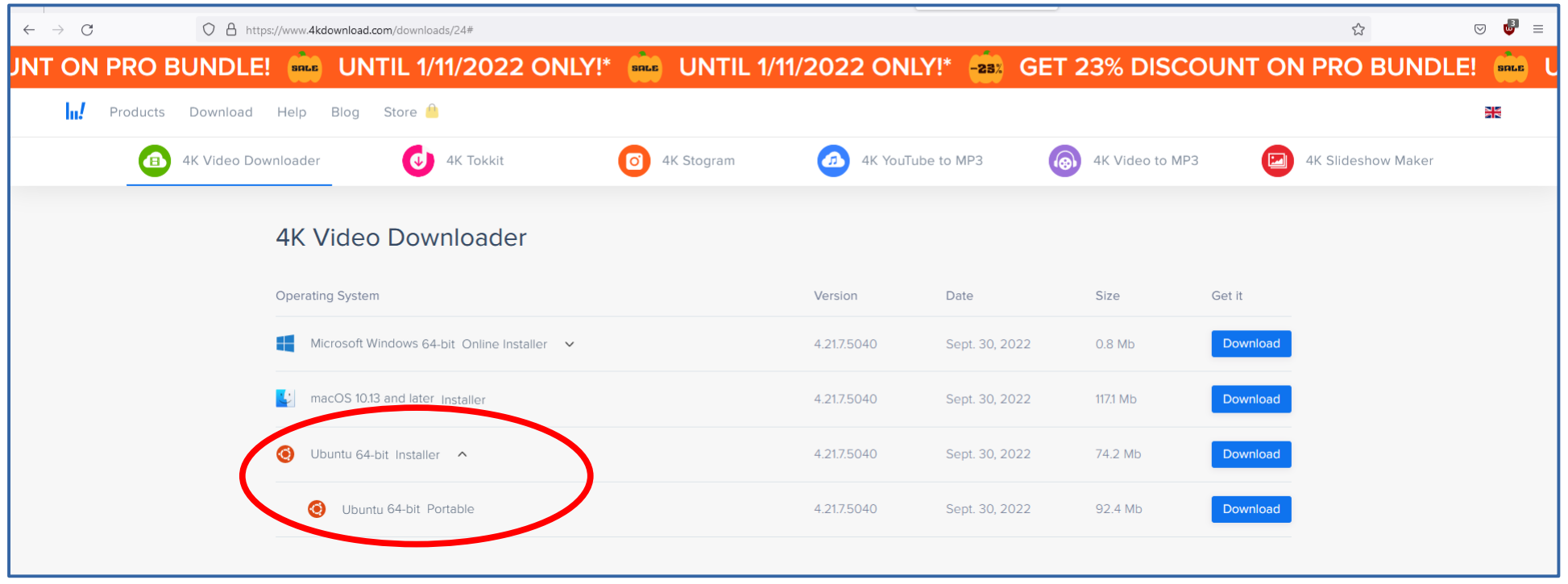

# **Using 4K Video Downloader software**

• The basic interface of the software is one button:

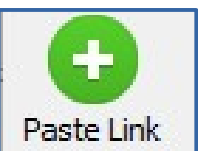

• Below the button, the software also provides a list of video files already downloaded.

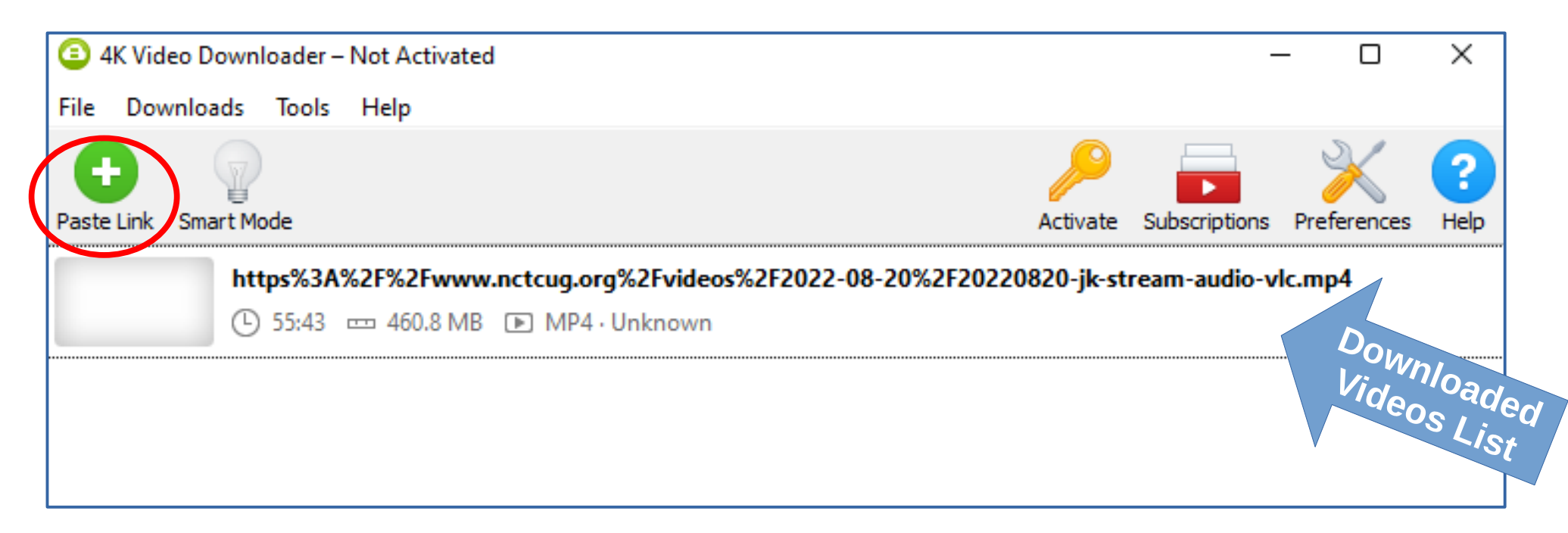

# **Using 4K Video Downloader software**

- Right-click on a video file already downloaded, and a menu pops up.
- In the menu, select **Show in Folder**.

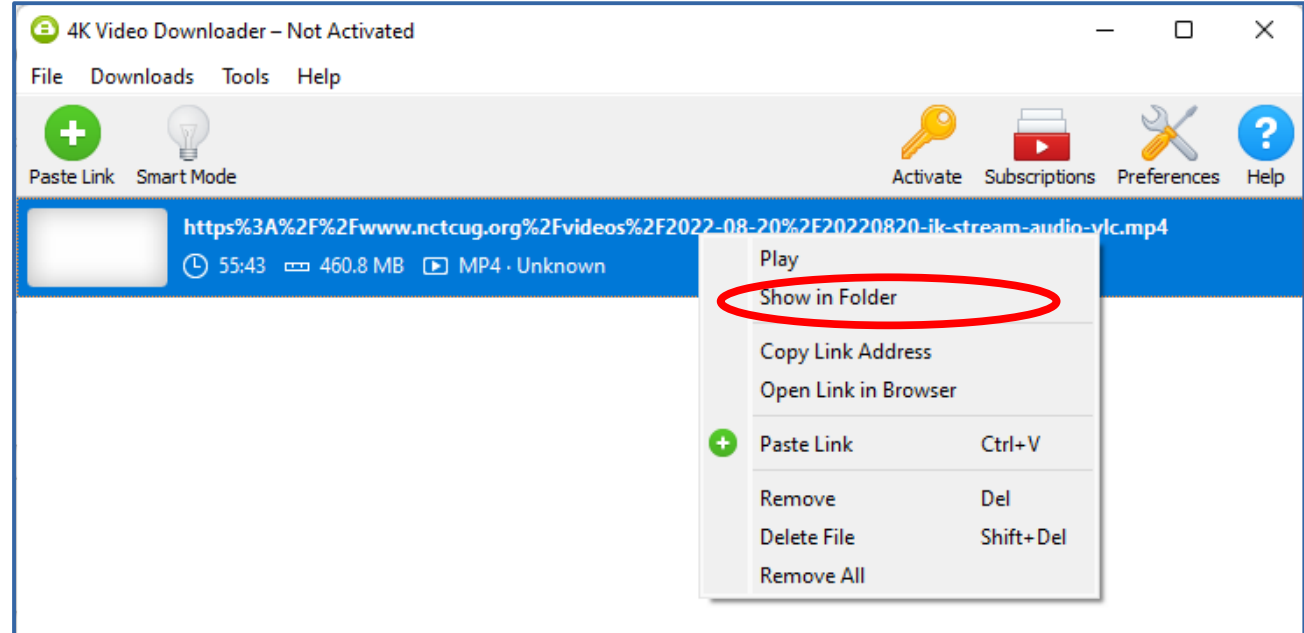

# **Using 4K Video Downloader software**

- The standard folder display opens, Windows File Explorer in this case.
- By default, this software stores downloaded video files into the  $\overline{(+)}$  New  $\overline{(-)}$ Windows **Videos/ 4K Video Downloader** folder on drive C.

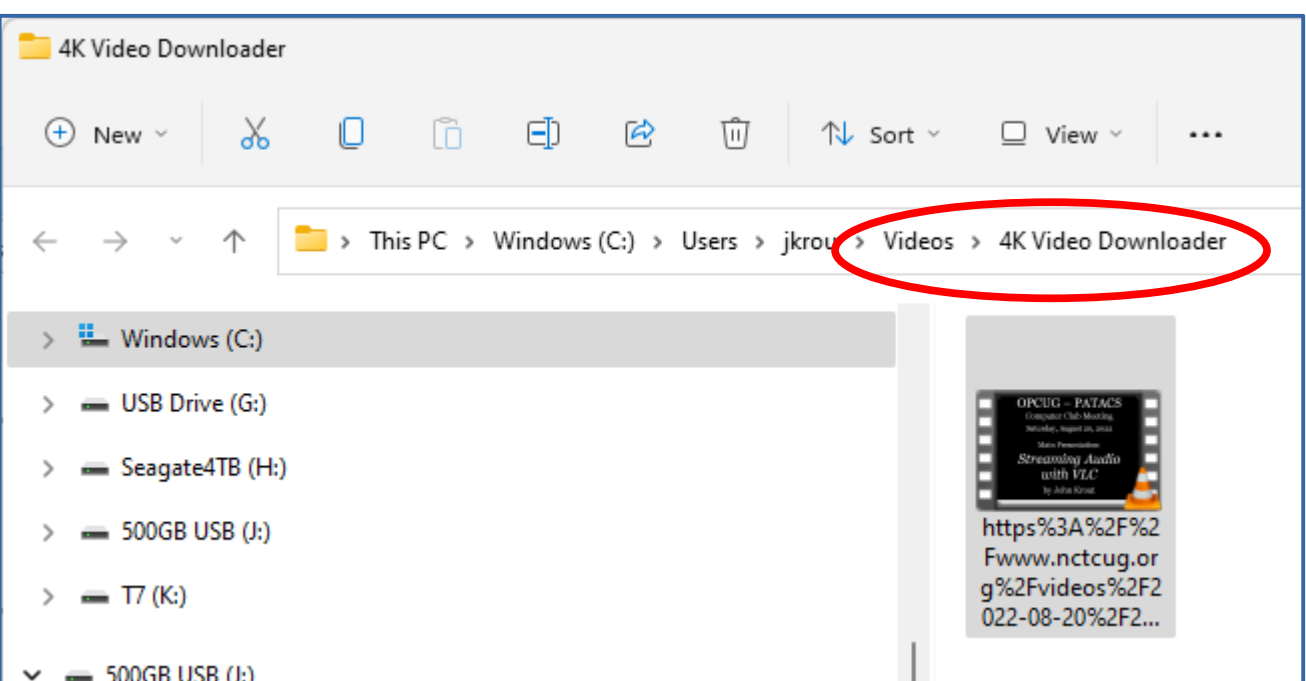

- Select the web page URL, and right-click the URL.
- A menu appears. In that menu, select **Copy**.

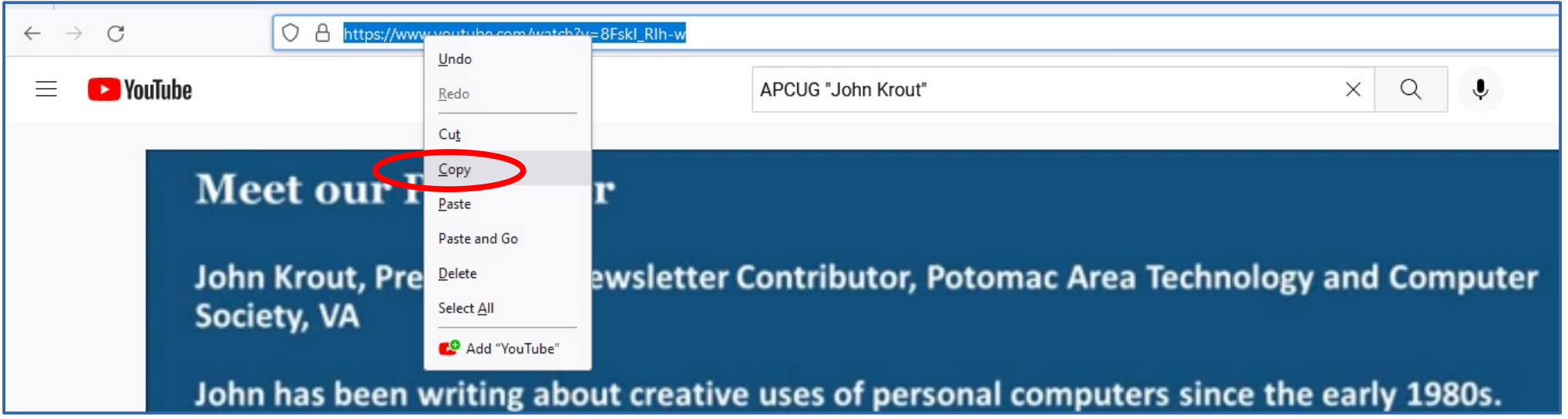

- In 4K Video Downloader, click the **Paste Link** button. Paste Link
- 4K Video Downloader displays a **Download Clip** dialog box with video resolution options.
- The top item in the options is full resolution.

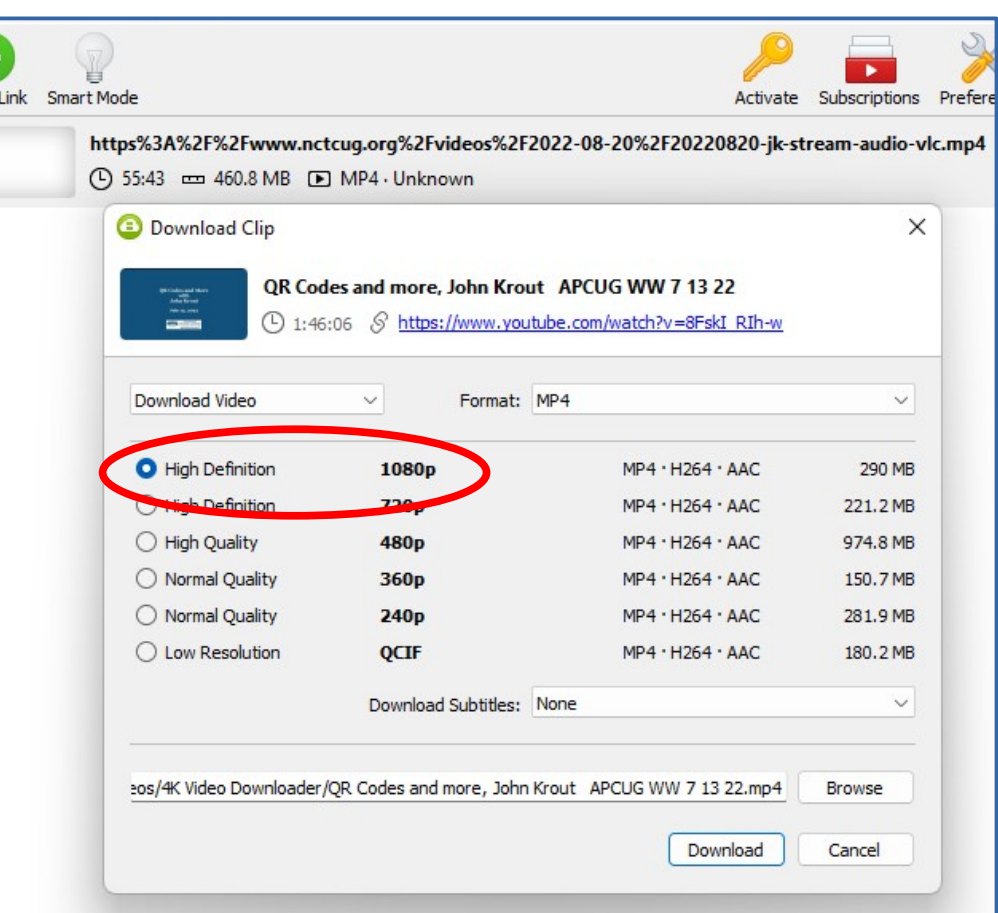

- Click the **Browse** button to change to a video storage folder other than the default, if you wish.
- Click the **Download** button to start the video download.

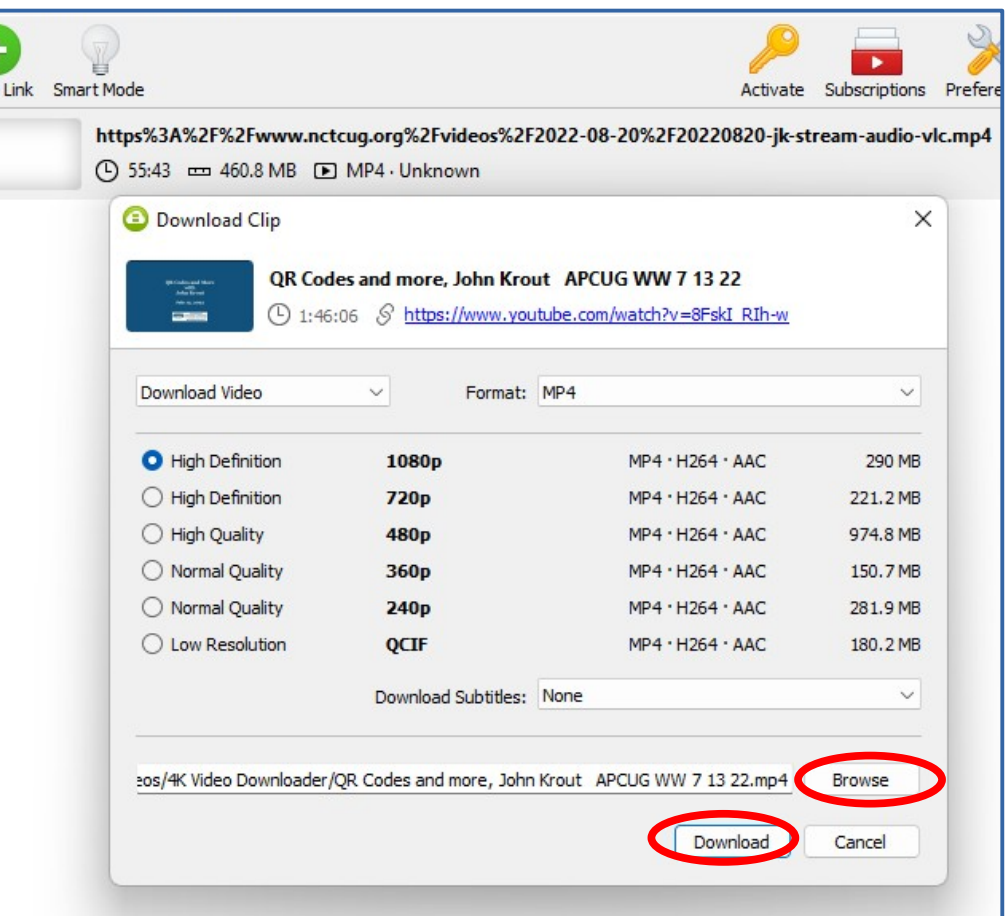

• The 4K video software application briefly displays a **Parsing** box.

there.

• The software adds the current download at the top of the prior downloads list, and displays video download progress

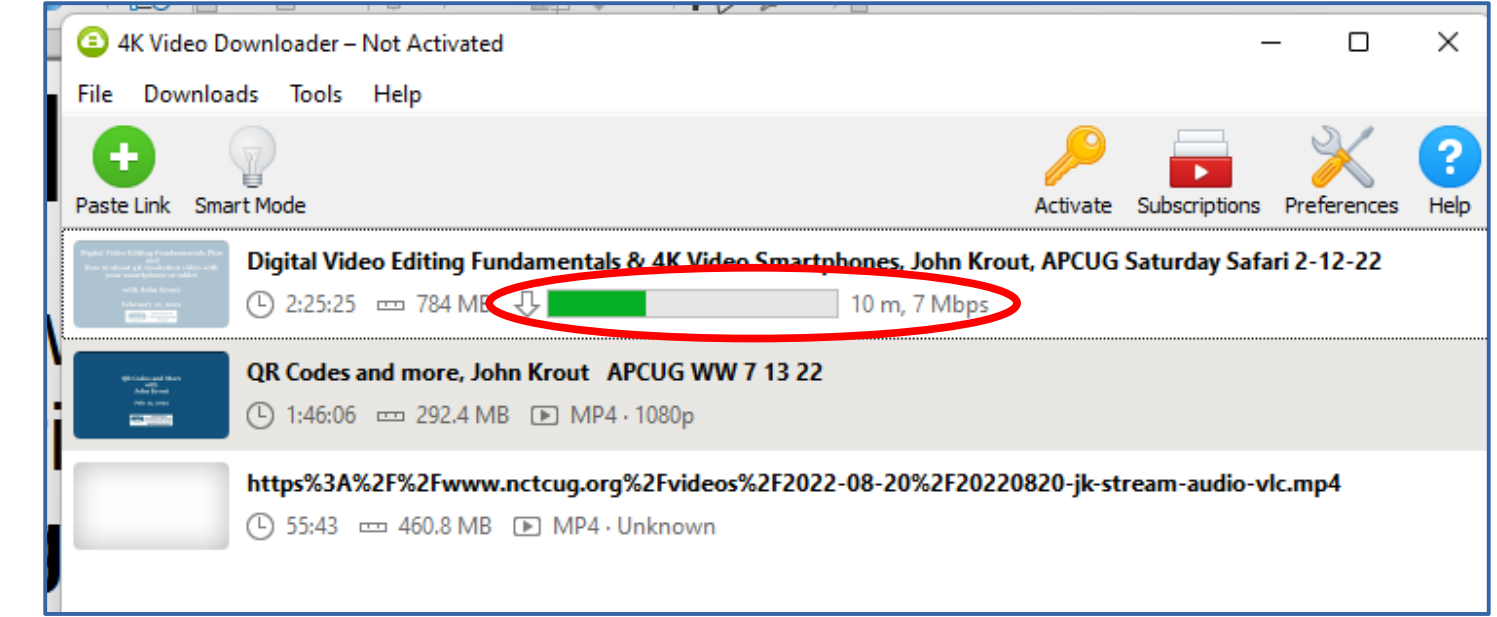

# **How to play downloaded videos**

• Double-click the desired video in the 4K Video Downloader app.

OR

- Find the video file on your computer. You can open it with Windows Media Player, VLC, et cetera.
- You can also COPY the video file to a tablet, smart phone, or laptop.

#### **Limits of the "Unactivated" Software**

- The 4K Video Downloader software includes a daily ceiling of 30 on the number of video downloads for free.
- The ceiling resets when you restart the software again at a later date.
- Buying the \$15 license eliminates the daily ceiling.

#### **Downloading videos from subscription streaming services**

#### **Download Netflix Videos using free Nexflix software and your Netflix account**

#### **The free Netflix application for Windows**

- I downloaded the free Netflix application for Windows using the Microsoft Store.
- The application lets you browse and play Netflix content, after you log in using your Netflix ID and PW.
- The application lets you browse Netflix content and *download* many (but not all) of the TV shows and movies.
- You can download many Netflix productions such as *The Adam Project.*

# **Using the Netflix application**

- On startup, after logging in, the application displays:
	- a **preview** of one title, a long scrollable set of **tiles of other titles**, and a **Search button**.
- Click the Search button to type a title of interest.
- Or scroll through tiles and click one of interest.

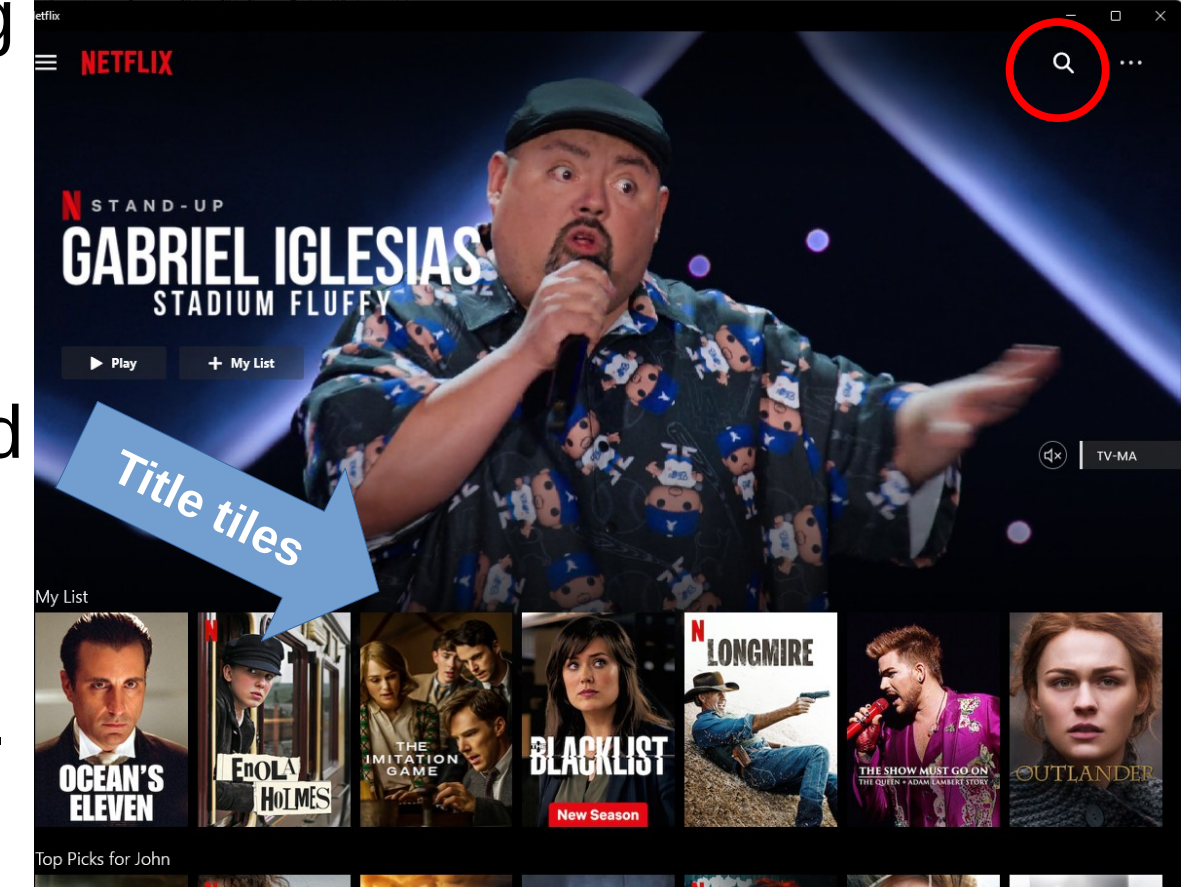

# **Using the Netflix application**

- Click on a TV show tile, and a Details window opens.
- That window includes a **tile for each episode**.
- A **Download button** appears in each episode tile.
- Click on a download button, and a progress meter appears.
- After downloading finishes, the episode can be watched using the Netflix application.

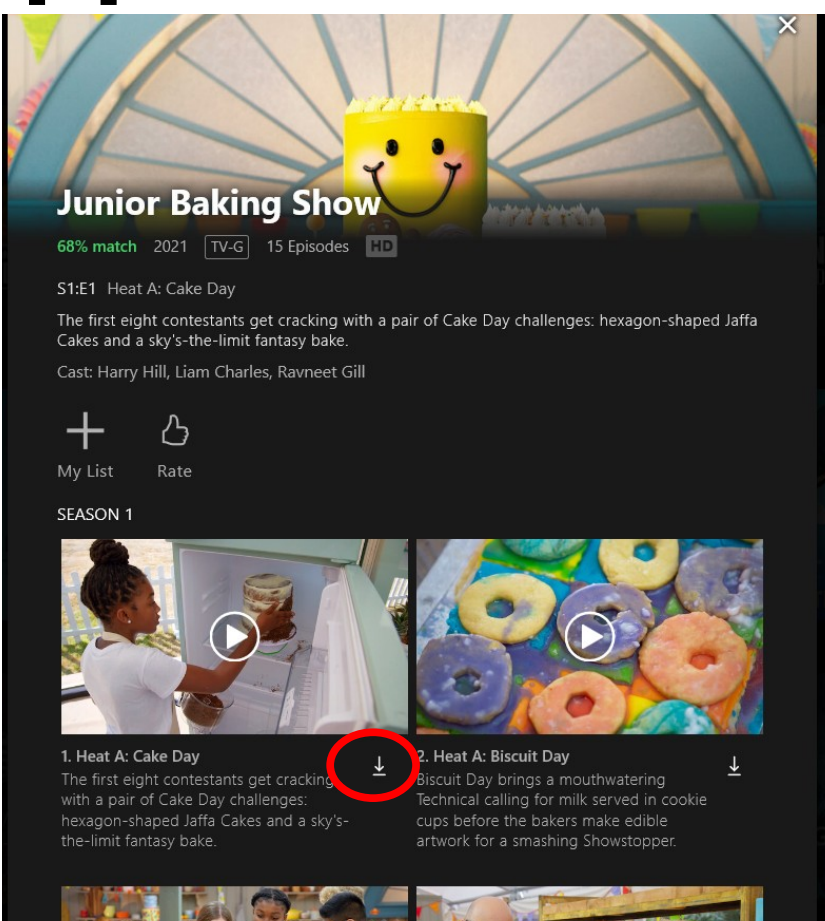

# **See a list of your Netflix downloads**

- In the upper left corner of the Netflix application window, click the **three-line "hamburger" menu button**.
- A menu pops into the left of the Netflix app window.
- In the menu, select the **My Downloads** choice.

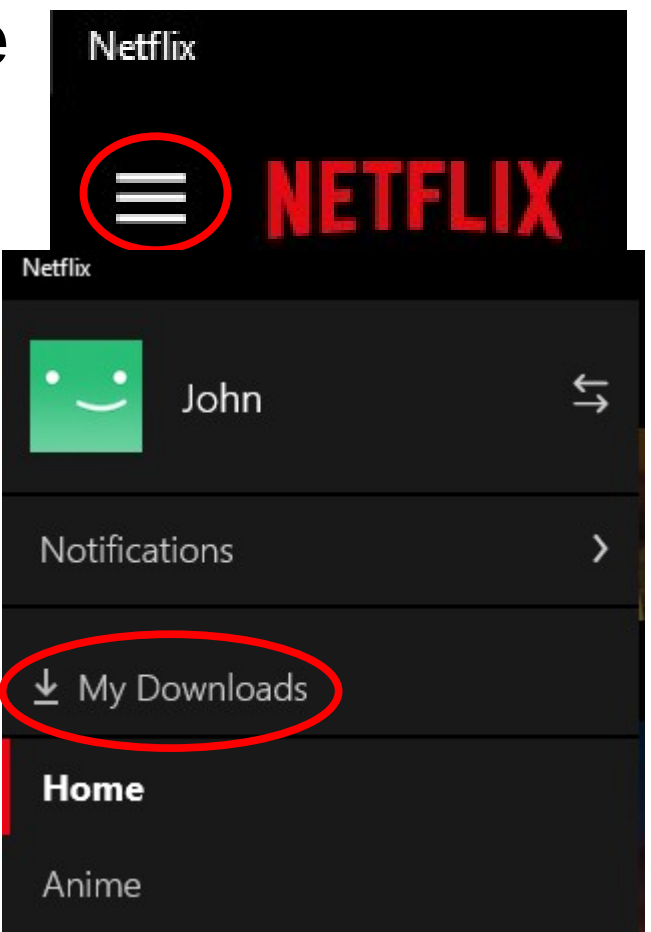

# **See a list of your Netflix downloads**

- Here is an example of the Netflix Downloads list.
- Click any tile to see details of that title, and a **Play button** for that title.

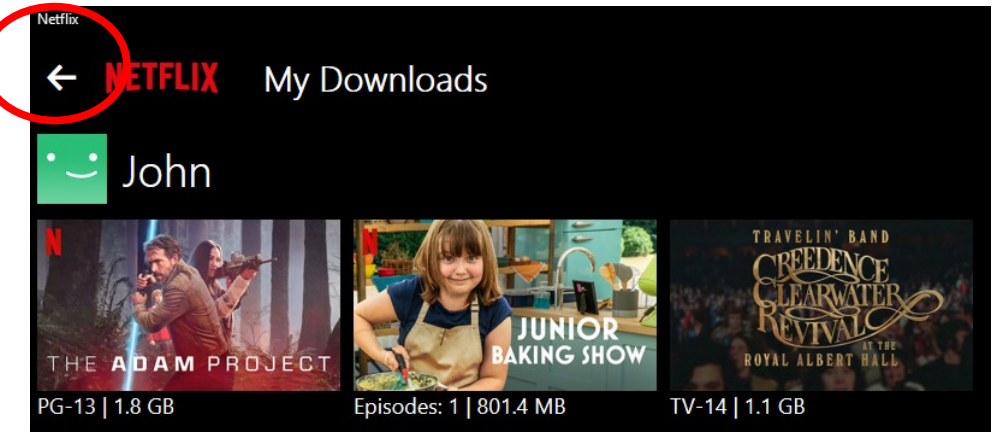

- To return to the Home screen list of all Netflix titles, click the **Arrow** in the upper left corner.
- To delete one or more downloads, click the word **Manage** (not shown) in the upper right corner of the window.

# **The free Netflix app for Android**

- Very similar to the Netflix computer application.
- Log in using your Netflix ID and PW.
- Tap a tile to see a Download button for that title.
- The Downloads button is at the bottom of the screen.
- The app allows you to set, and change, a ceiling on the amount of device storage used by the app for your downloads.
- The app can download an entire season of a TV show with one tap.
- Tap any Downloads tile to watch that title.

#### **Amazon Prime Video software**

- The free Prime Video application for Windows is available through the Microsoft Store
- The free Prime Video app is available on the Android Play Store and the Apple App Store.
- The name is Amazon Prime Video in the store, and Prime Video on your computer, tablet and phone.
- Login in using your Amazon Prime ID and PW.
- In most respects the behavior for downloading titles is very similar to that of the Netflix app.
- I would show that in detail but I have run out of time.

## **Software mentioned in this presentation**

• Whether you want to scan the QR codes or just re-type the web page URLs, do it at your leisure using **Save Now, Scan later**

#### Computer software: 4K Video Downloader

For Windows, Mac, and Ubuntu Linux for Intel

• Download the software from: **https://www.4kdownload.com/downloads**

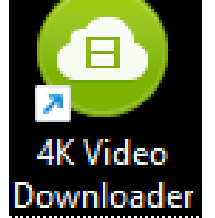

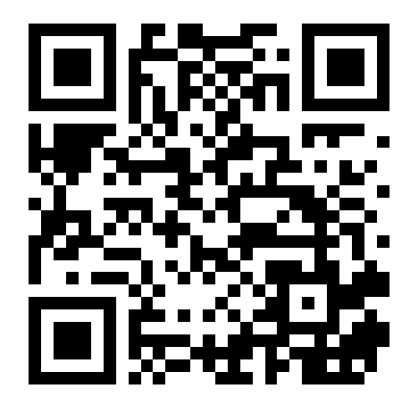

#### **Computer software: Netflix**

#### Free for Macintosh: Free for Windows:

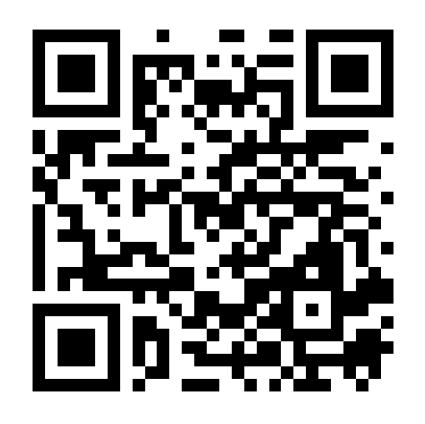

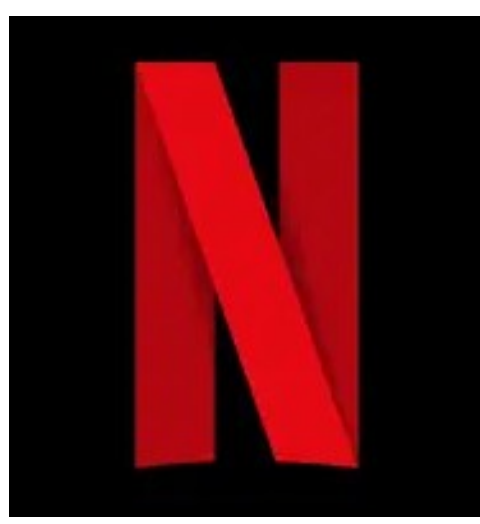

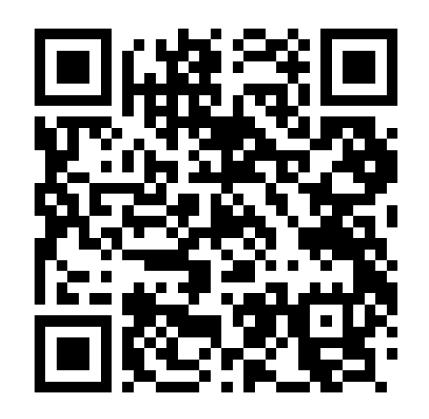

• You must have a Netflix account to use this software for downloading Netflix titles.

# **Netflix app for phones and tablets**

#### Free for iPhone/iPad: Free for Android:

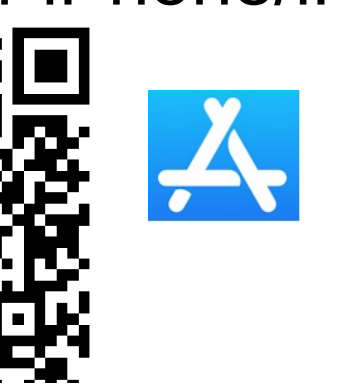

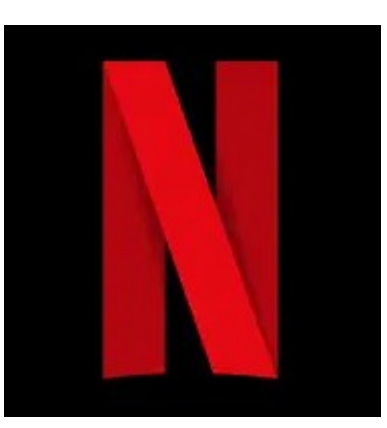

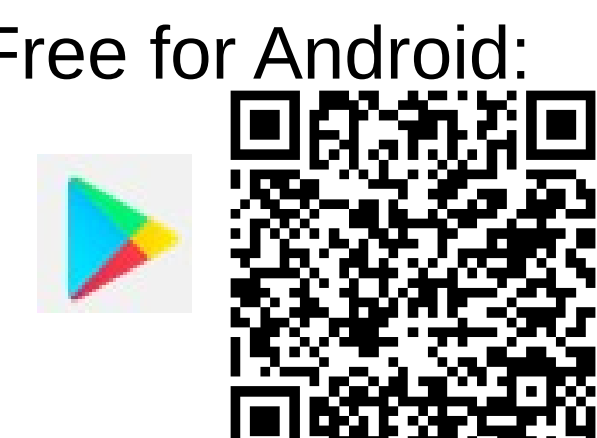

- Scan the QR code to open your app store on your phone or tablet to the Netflix app download page.
- You must have a Nextflix account to use these apps to download Netflix titles.

#### **Computer software: Prime Video** Free for Macintosh: Free for Windows:

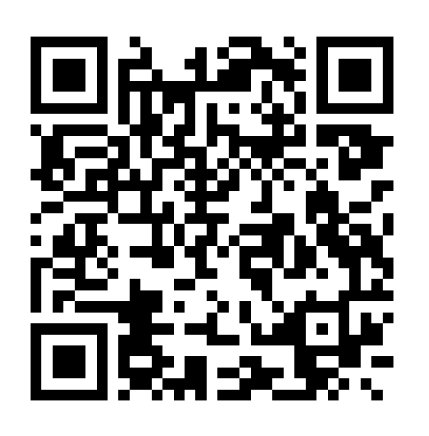

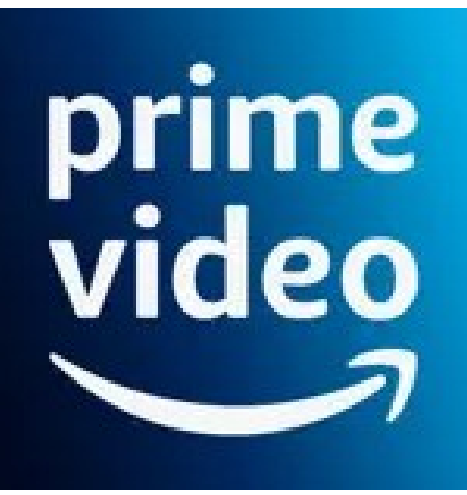

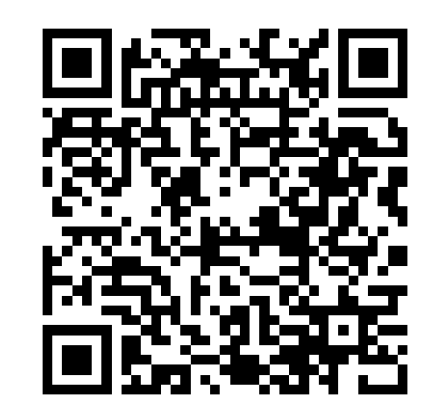

• You must have an Amazon Prime account to use this software to download video titles.

# **Prime Video app for phones & tablets**

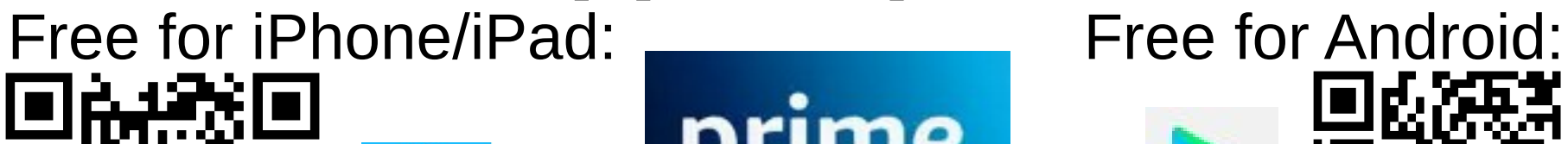

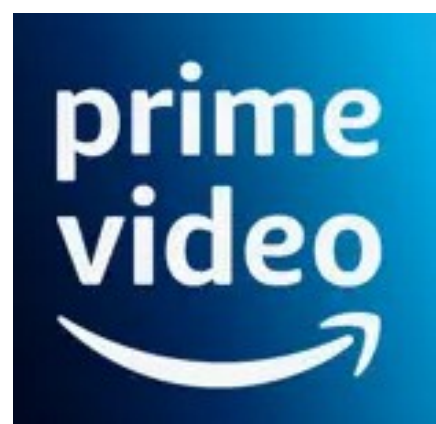

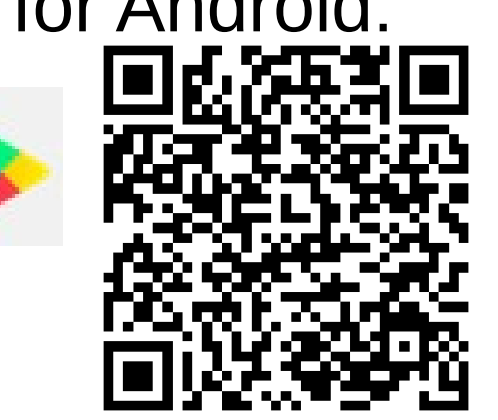

- Scan the QR code to open your app store on your phone or tablet to the Prime Video app download page.
- You must have an Amazon Prime account to use the app to download Prime Video titles.

At December 10 PATACS+OPCUG: A topic for video makers **Live video real-time backup recording and simultaneous transmission**

- A hardware HDMI-to-USB adapter connects camcorder HDMI output to a laptop
- Free software is available to record that video
- Transmission can be via Zoom, YouTube, Twitch, or VLC live streaming

# **THE END**